Министерство образования и науки Российской Федерации

ТОМСКИЙ ГОСУДАРСТВЕННЫЙ УНИВЕРСИТЕТ СИСТЕМ УПРАВЛЕНИЯ И РАДИОЭЛЕКТРОНИКИ (ТУСУР)

> КАФЕДРА ТЕЛЕКОММУНИКАЦИЙ И ОСНОВ РАДИОЭЛЕКТРОНИКИ (ТОР)

> > УТВЕРЖДАЮ Зав. кафедрой ТОР А.Я. Демидов  $\frac{2016 \text{ r}}{2016 \text{ r}}$ .

# МЕТОДИЧЕСКИЕ УКАЗАНИЯ к лабораторной работе №8 «Цифровой акселерометр»

по дисциплине «Программирование логических интегральных схем»

> РАЗРАБОТЧИКИ ассистенты каф. ТОР А.Ю. Абраменко, \_\_\_\_\_\_\_\_ А.А. Евсеев

ТОМСК – 2016 г.

# **СОДЕРЖАНИЕ**

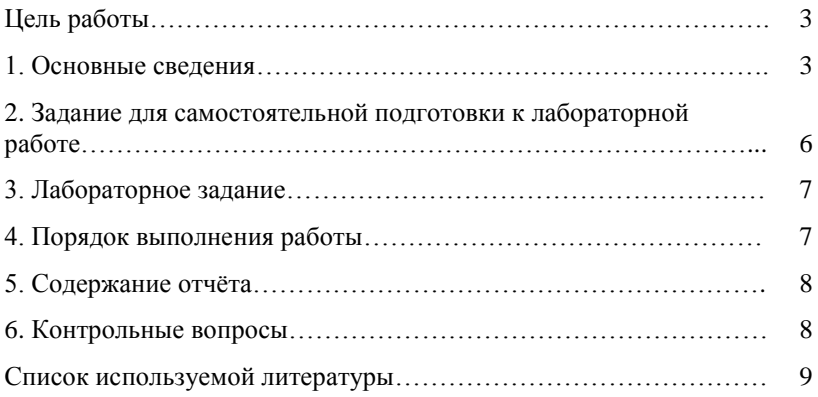

**Цель работы:** изучить принципы работы на ПЛИС с современными цифровыми датчиками на примере цифрового акселерометра, закрепить навыки работы с последовательным периферийным интерфейсом (SPI), а также навыков применения машины конечных состояний.

**Оборудование:** отладочная плата DE0-Nano [1]. **Программное обеспечение:** среда разработки Quartus II.

### **1. Основные сведения**

Цифровой акселерометр – устройство (датчик), предназначенный для измерения ускорения движения объекта. На основе данных ускорения можно получить информацию о скорости и положении объекта, поэтому цифровые акселерометры получили широкое применение в различных цифровых устройствах от игрушек и телефонов до ракет и самолѐтов.

Цифровые акселерометры делятся на одно-, двух- и трѐхосевые или одно-, двух- и трѐхкомпонентные по количеству осей, вдоль которых возможно измерение ускорения. В данной работе будет рассматриваться трѐхосевой емкостной акселерометр ADXL345 [2] фирмы Analog Devices. Принцип работы акселерометра ADXL345 основан на определении смещения инерционной массы относительно корпуса с преобразованием его в пропорциональный электрический сигнал с использованием емкостного метода. Емкостной акселерометр состоит из набора пластин, одни из которых неподвижный, а другие свободно перемещаются под действием силы гравитации или движения объекта. Пластины образуют конденсатор, емкость которого изменяется в зависимости от положения и расстояния между пластинами.

Цифровой акселерометр ADXL345 обладает диапазоном измерения ускорения ±2g, ±4g, ±8g, ±16g в зависимости от настроек, где g – ускорение свободного падения, равное 9,81 м/с<sup>2</sup>. Для общения с акселерометром может использоваться интерфейс SPI (3-х или 4-х проводной) или I2C. Более подробную информацию о параметрах цифрового акселерометра ADXL345 можно найти на сайте производителя [2].

В отладочной плате DE0-Nano может использоваться только 3-х проводной SPI интерфейс или I2C. В данной работе рассмотрим первый вариант, как наиболее простой для реализации. В 3-х проводном SPI

интерфейсе передача данных от акселерометра к ПЛИС и от ПЛИС к акселерометру осуществляется по одной линии (рисунок 1).

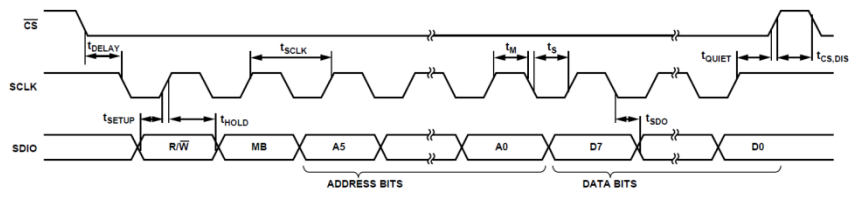

Рисунок 1 - 3-х проводной SPI интерфейс

Для общения с цифровым акселерометром используется SPI интерфейс 3-го класса (CPOL = 1, CPHA = 1). Максимально допустимая частота тактового сигнала SCLK (рисунок 1) равна 5 МГц. Передача данных осуществляется по 16 бит. Первый передаваемый бит  $(R/\bar{W})$  определяет режим работы интерфейса ( $R/\bar{W} = 0$  – запись данных, перадача от ПЛИС к акселерометру;  $R/\bar{W} = 1$  – чтение данных, перадача от акселерометра к ПЛИС). Затем следуют 7 бит адреса регистра внутри акселерометра (ADDRESS BITS+MB на рисунке 1). Следом передаются или принимаются (в зависимости от текущего режима работы интерфейса) 8 бит данных. Во время приёма данных от акселерометра или передачи логической «1» на линии SDIO должно быть выставлено «z» состояние.

Микросхему ADXL345 необходимо правильно конфигурировать каждый раз после её запуска. К примеру, после подачи питания микросхема готова работать по 4-х проводному SPI интерфейсу и нам необходимо изменить тип SPI интерфейса на 3-х проводный. В таблице 1 приведено описание необходимых в данной лабораторной работе регистров микросхемы ADXL345 с указанием требуемого значения регистра.

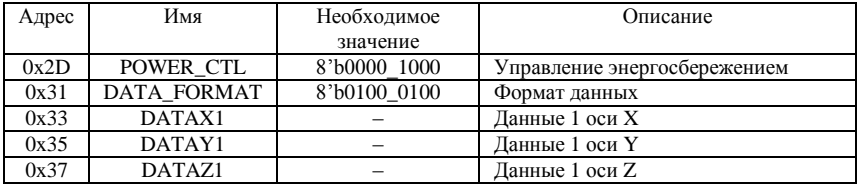

Таблица 1 – Описание регистров акселерометра ADXL345

Запись 8'b0000 1000 в регистр «Управление энергосбережением» устанавливает режим измерения ускорения, в ином случае микросхема будет находиться в режиме ожидания.

Запись 8'b0100 0100 в регистр «Формат данных» устанавливает режим 3-х проводного SPI интерфейса и задает формат выходных данных. Младшие 2 бита определяют диапазон измерения ускорения в соответствии с таблицей 2.

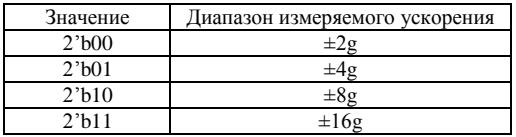

Таблица 2 - Диапазон измеряемого ускорения

Текущее значение ускорения по оси Х, Ү и Z можно получить по адресу 0х33, 0х35 и 0х37 соответственно (таблица 1). Данные передаются в формате дополнительного кода (или two's complement). В представлении чисел в формате дополнительного кода старший бит является знаковым, если его значение равно «0», тогда значение ускорения положительное. Если его значение равно «1», тогда значение ускорения отрицательное. Пример 3-х битного числа в формате дополнительного кода приведён в таблине 3.

Таблица 3 - 3-х битное число в дополнительном коде

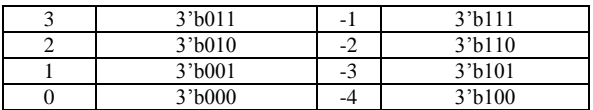

В зависимости от диапазона измеряемого ускорения (таблица 2) значение млалшего бита возврашаемых ланных по алресам из таблицы 1 будет разным (таблица 4).

Таблица 4 - значение младшего бита 8-битного возвращаемого числа

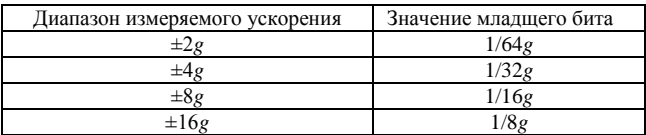

К примеру, необходимо получить значение ускорения вдоль оси Z при установленном диапазоне измеряемого ускорения  $\pm 4g$ . Для этого необходимо получить число из регистра 0х37 и умножить его на  $1/32g$ .

В состоянии покоя акселерометр показывает значение, равное ускорению свободного падения (g). Значение ускорения вдоль каждой оси зависит от ориентации микросхемы в пространстве и направления силы тяжести, что продемонстрировано на рисунке 2.

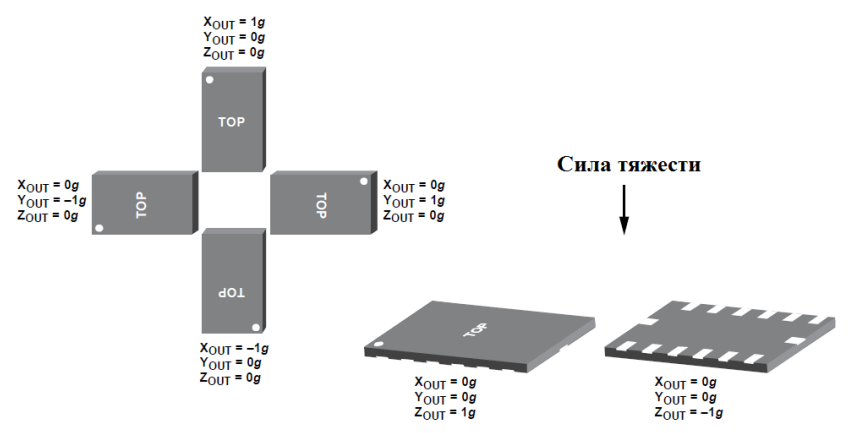

Рисунок 2 – значение ускорения в состоянии покоя в зависимости от ориентации микросхемы акселерометра в пространстве

## **2. Задание для самостоятельной подготовки к лабораторной работе**

Написать модуль 3-х проводного SPI интерфейса для работы с цифровым акселерометром ADXL345. Проверить его работоспособность на соответствие временной диаграмме (рисунок 1) в ModelSim. Результат моделирования работы SPI модуля должен соответствовать рисунку 3.

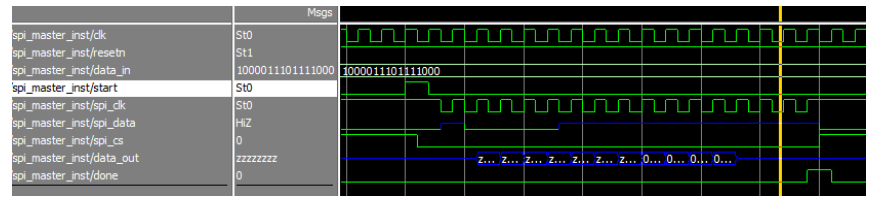

Рисунок 3 – результат моделирования работы SPI модуля

Необходимо предусмотреть сигнал запуска передачи данных (сигнал единичной длительности, *start* на рисунке 3) и сигнал завершения передачи данных (сигнал единичной длительности, *done* на рисунке 3, формируется внутри SPI модуля и говорит о завершении передачи или приѐма данных).

#### Лабораторное залание  $3.$

Написать программу, вычитывающую текущее значение ускорения (*a*) вдоль одной из осей с последующим отображением полученного значения на восемь светодиодов в соответствии с таблицей 5.

Таблица 5 - преобразование значения ускорения в состояния светодиодов

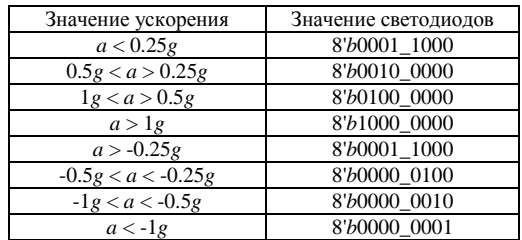

Варианты индивидуальных заданий приведены в таблице 6.

Таблица 6 - варианты индивидуальных заданий

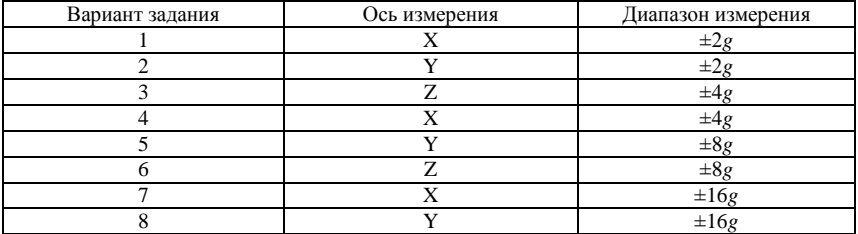

#### 4. Порядок выполнения работы

4.1 Реализовать делитель частоты на счётчике с целью уменьшения частоты тактирования ПЛИС (50 МГц) до разрешённого значения частоты работы SPI интерфейса цифрового акселерометра ADXL345. Для стабильной работы SPI интерфейса рекомендуется использовать значение частоты тактирования как минимум в 10 раз меньше максимальнодопустимого.

4.2 В соответствии с вариантом задания (таблица 6) и значениями регистров цифрового акселерометра (таблица 1) реализовать машину конечных состояний с тремя состояниями:

1. Запись значения в регистр «Формат данных», следующее состояние: 2:

2. Запись значения в регистр «Управление энергосбережением», следующее состояние: 3;

3. Вычитывание значения текущего ускорения в соответствии с вариантом задания, следующее состояние: 3.

Для управления переходом между состояниями рекомендуется использовать сигнал завершения передачи данных по SPI интерфейсу. Необходимым условием является использование сигнала сброса нулевым уровнем для перевода машины конечных состояний в начальное (первое) состояние.

4.3 Реализовать дешифратор текущего значения ускорения в значение светодиодов (таблица 5).

4.4 Определить выводы ПЛИС в соответствии с таблицей 7.

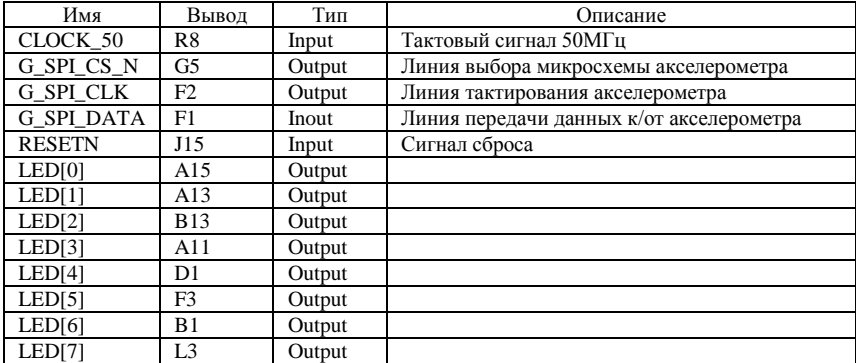

Таблица 7 – назначение выводов ПЛИС

4.5 Проверить работоспособность проекта на отладочной плате и подготовить отчѐт по выполненной лабораторной работе.

## **5. Содержание отчёта**

- 5.1 цель работы;
- 5.2 вариант задания;

5.3 листинг программы с обоснованием сделанного выбора в соответствии с вариантом задания;

5.4 выводы по проделанной работе.

### **6. Контрольные вопросы**

6.1 Что такое акселерометр? Каков принцип его работы?

6.2 Что такое SPI интерфейс? Какой класс SPI интерфейса используется в лабораторной работе и почему?

6.3 Как описывается SPI интерфейс на языке Verilog?

- 6.4 Отличия 3-х и 4-х проводного SPI интерфейсов?
- 6.5 Что такое машина конечных состояний?
- 6.6 Как описывается машина конечных состояний на языке Verilog?
- 6.7 Что такое дешифратор?

## **СПИСОК ИСПОЛЬЗУЕМОЙ ЛИТЕРАТУРЫ**

1. DE0-Nano User Manual [электронный ресурс]. – Режим доступа: [http://www.terasic.com.tw/cgi-](http://www.terasic.com.tw/cgi-bin/page/archive_download.pl?Language=English&No=593&FID=75023fa36c9bf8639384f942e65a46f3)

[bin/page/archive\\_download.pl?Language=English&No=593&FID=75023fa36c](http://www.terasic.com.tw/cgi-bin/page/archive_download.pl?Language=English&No=593&FID=75023fa36c9bf8639384f942e65a46f3) [9bf8639384f942e65a46f3,](http://www.terasic.com.tw/cgi-bin/page/archive_download.pl?Language=English&No=593&FID=75023fa36c9bf8639384f942e65a46f3) свободный.

2. Data Sheet ADXLK345 [электронный ресурс]. – Режим доступа: [http://www.analog.com/en/products/mems/mems-accelerometers/adxl345.html,](http://www.analog.com/en/products/mems/mems-accelerometers/adxl345.html) свободный.

3. И. Каршенбойм Краткий курс HDL, Компоненты и Технологии №1, 2008 - М: Компоненты и Технологии, 2008.